## e-SERVICE+ 便利機能紹介

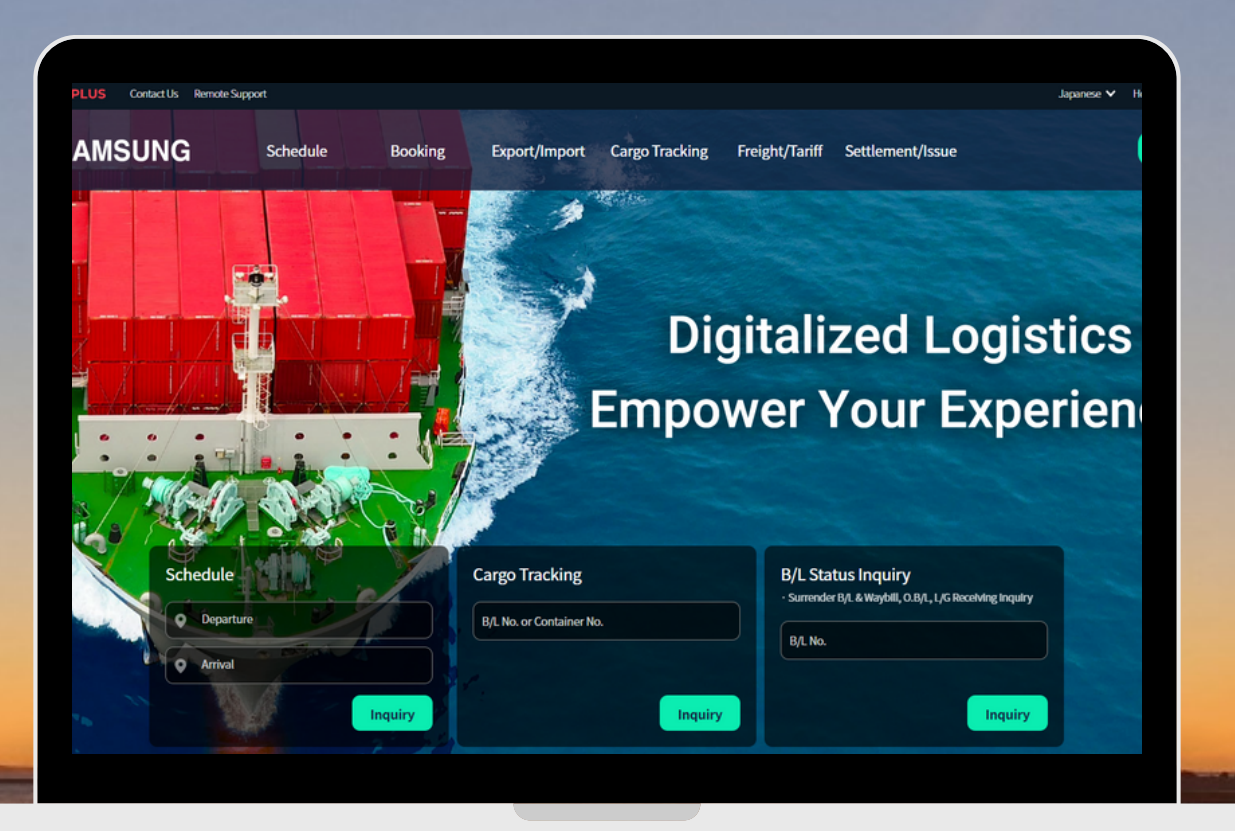

## Free Time 延長申請 編

(NS) https://ebiz.namsung.co.kr/ (DY) https://ebiz.pcsline.co.kr/

## Free Time 延長申請 ご利用マニュアル

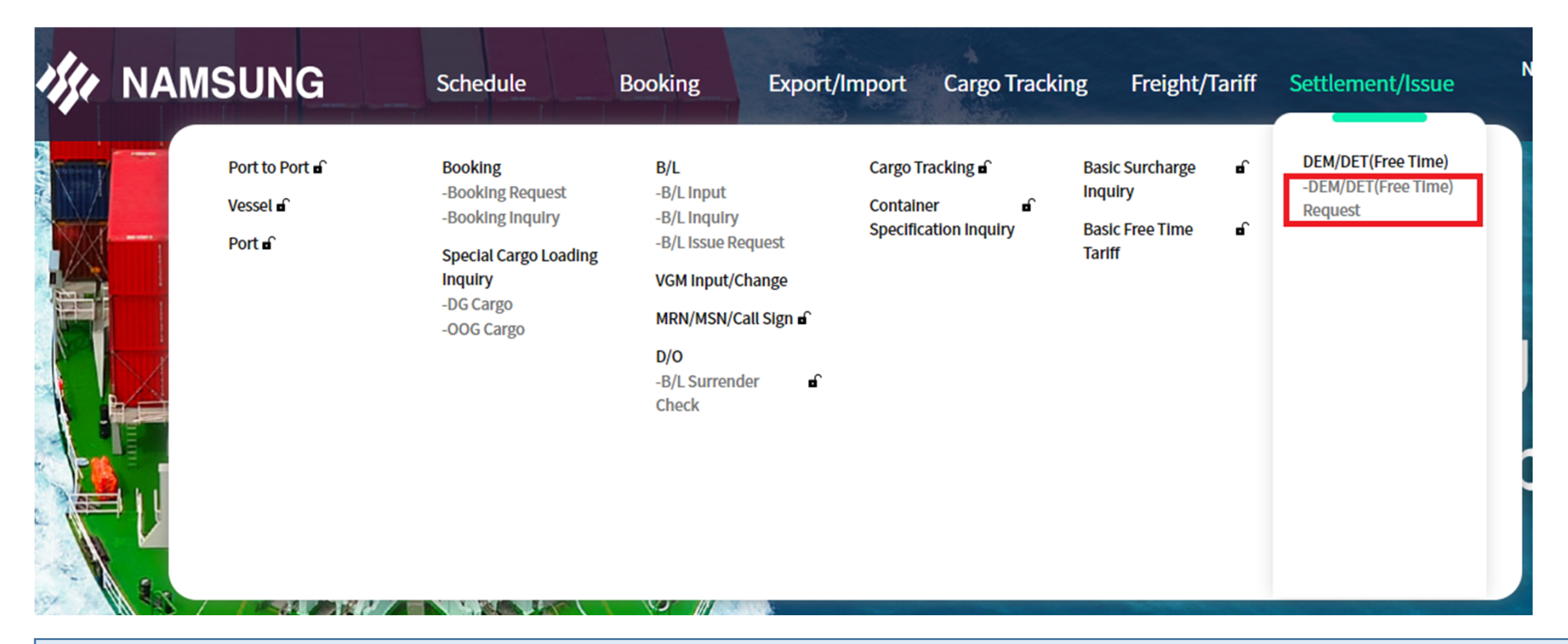

Settlement/Issue → DEM/DET(Free Time) Request をクリック

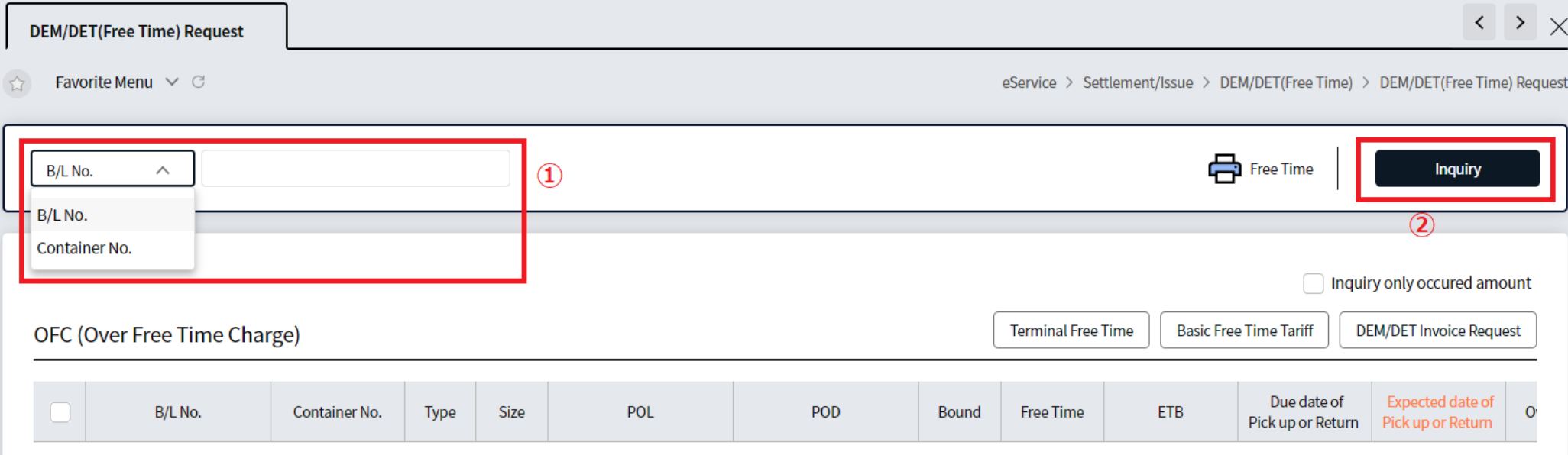

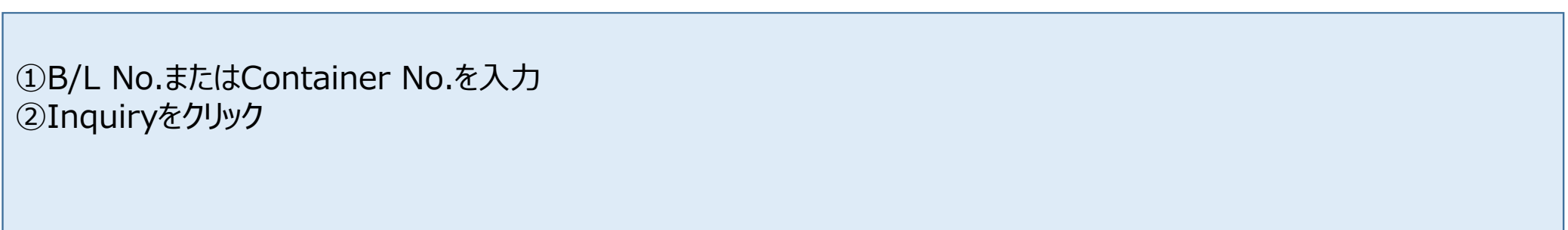

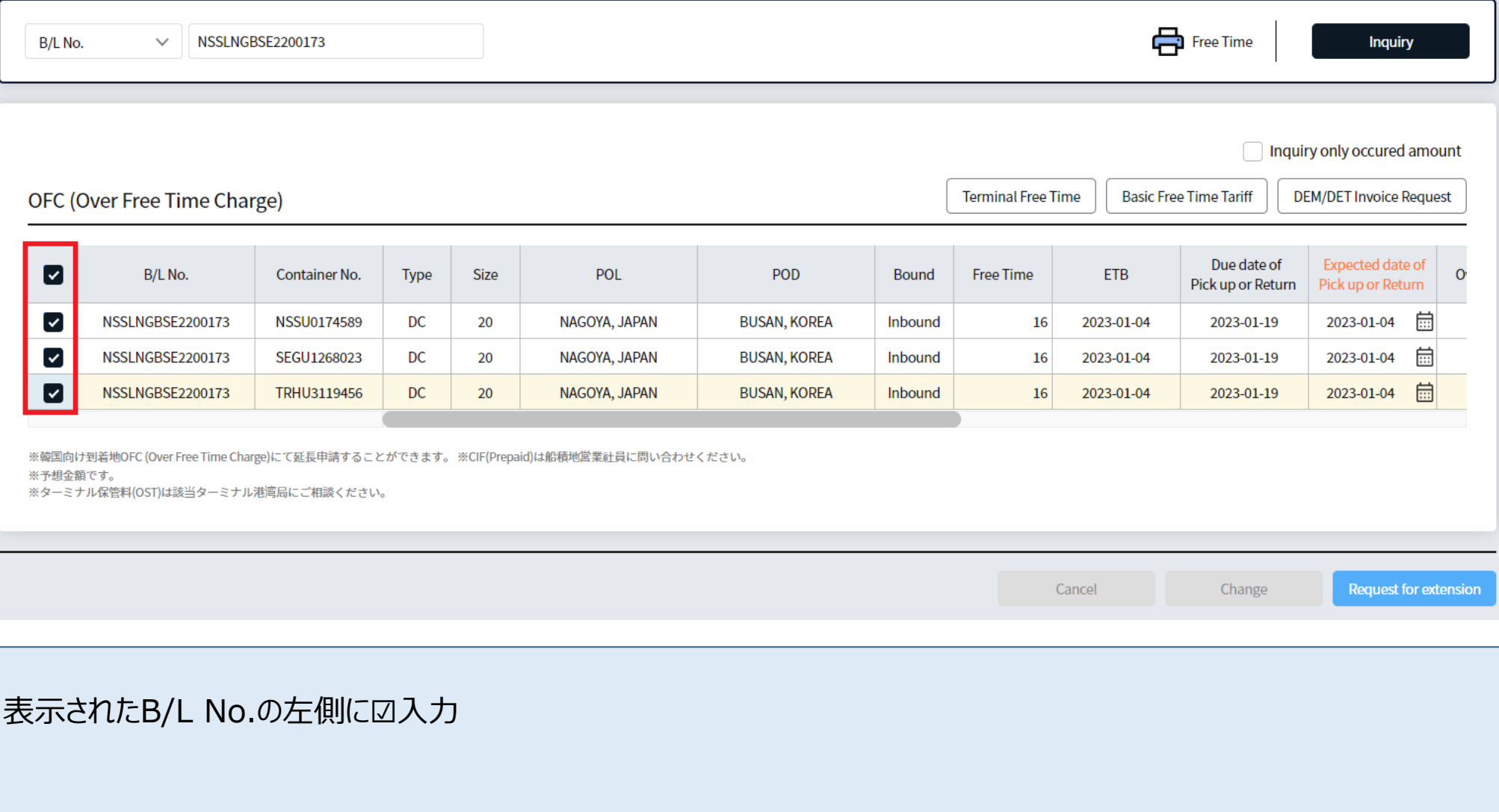

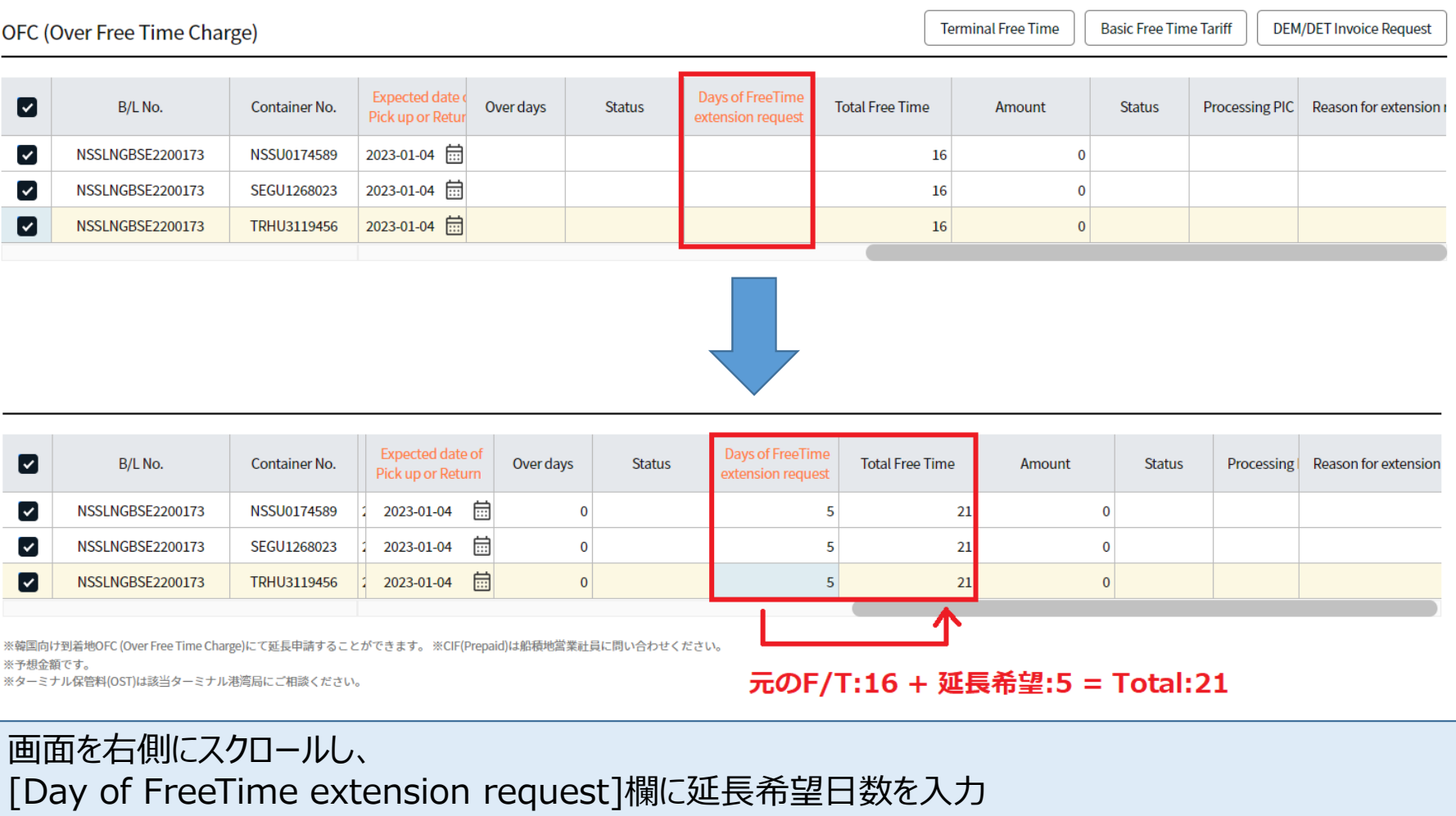

[Total Free Time]欄に合計日数が自動表示されます (元々のF/T日数+延長希望日数)

↓

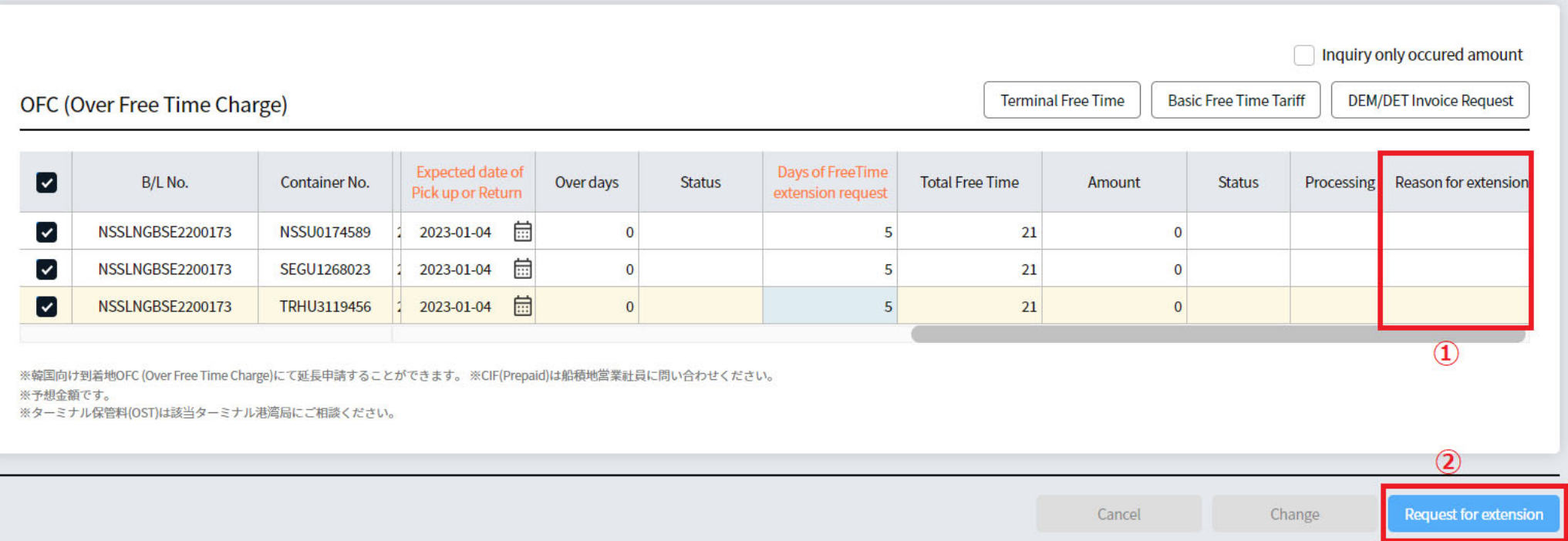

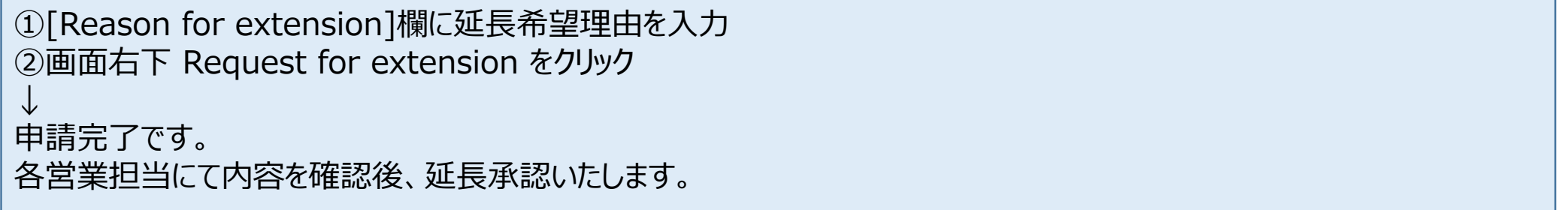